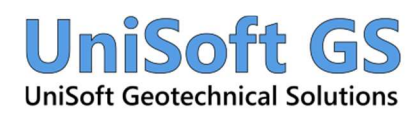

# UniSettle 5.0 / UniPile 6.0

#### Download and Installation

Download and installation of UniSettle 5.0 and UniPile 6.0 is performed by a unique installer available at https://download.unisoftgs.com/UniSetup1.msi. This installer will check the target system for the minimum requirements. Minimum system requirements for UniSettle 5.0 and UniPile 6.0 are listed below.

UniSettle 5.0 and UniPile 6.0 comes in two versions: 32 and 64-bit. Computers running the 32-bit version of Microsoft Office must install the 32-bit version. Computers running the 64-bit version of Microsoft Office must install the 64-bit version.

Removal of UniSettle 4.0 and UniPile 5.0 from your computer is not necessary. UniSettle 5.0 and UniPile 6.0 were designed to run concurrently with older releases.

#### Minimum System Requirements

- Windows 10 Professional 64-bit with latest service packs applied
- 1920 x 1080 pixels, 32-bit color display
- A mouse or equivalent pointing device
- Internet Connection
- Access to Amazon Web Services (AWS S3) and https://www.unisoftgs.com/ using TLS 1.2
- Microsoft .Net Framework 4.8 or later
- Microsoft Access Database Engine 2010 or later
- Microsoft Word or Rich Text Format (.rtf) reader
- Microsoft Excel or Comma-Separated Value (.csv) reader
- Adobe Reader or Portable Document Format (.pdf) reader

## Activation and Registration

Upon opening the software, you will be asked to enter your license credentials. The current release of UniSettle 5.0 and UniPile 6.0 comes with preset serial number and activation code that allows full use of the software free of charge until September 16, 2024. Users with annual subscriptions of UniSettle 4.0 and UniPile 5.0 expiring beyond that date will receive their unique serial number and activation code before the software expires. Until September 16, 2024, users are encouraged to share the application with colleagues and others.

Licenses are validated by Amazon Web Services (AWS). An Internet connection is required to run the application at all times. The amount of data transferred in the process of validating the license is negligeable at less than 1KB.

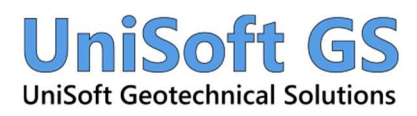

#### **Documentation**

A document titled 'What's New' describing the many new features is available under the main HELP menu of UniSettle 5.0 and UniPile 6.0. These documents may also be obtained by visiting:

- https://download.unisoftgs.com/UniSettle5\_Whats\_New.pdf
- https://download.unisoftgs.com/UniPile6 Whats New.pdf

## License Agreement

This document applies to both UniSettle 5.0 and UniPile 6.0 software.

- When purchasing our software, you will receive a link to a custom installer and a unique serial number and activation code representing the number of licenses purchased.
- Our software is distributed electronically. We do not provide or distribute the software on a hard medium.
- Purchasing "n" licenses means that "n" number of licenses can be run concurrently.
- You may install the software in any number of computers or systems and share your license credentials with any number of users in your corporation.
- License and seats are validated by Amazon Web Services (AWS). As such, an Internet connection is required to run the application at all times.
- The amount of data transferred in the process of validating the license is negligeable at less than 1KB.
- A person attempting to use the software while all the seats are in use will receive the following message: "All seats associated with this license are currently occupied. Saving capabilities have been disabled until a seat becomes available".
- A person attempting to use the software after the subscription period has expired will receive the following message: "Subscription to this license has expired. You may open and analyze previously created project files but saving capabilities have been disabled".